# Using an iPad as a Blackboard ... in Kaltura, or ..

Floske Spieksma, Universiteit Leiden

*October 8, 2020*

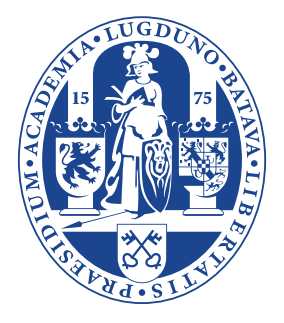

## Goal

Simple method for synchronous (long) distance teaching

- **In resembling a blackboard lecture or**
- $\blacktriangleright$  beamer presentation with possibility to add notes

with simultaneous recording as a video.

Idea: open Kaltura on a tablet.

But: screen sharing does not work on a tablet, and so we need tablet+computer

## Various tablet-computer combinations

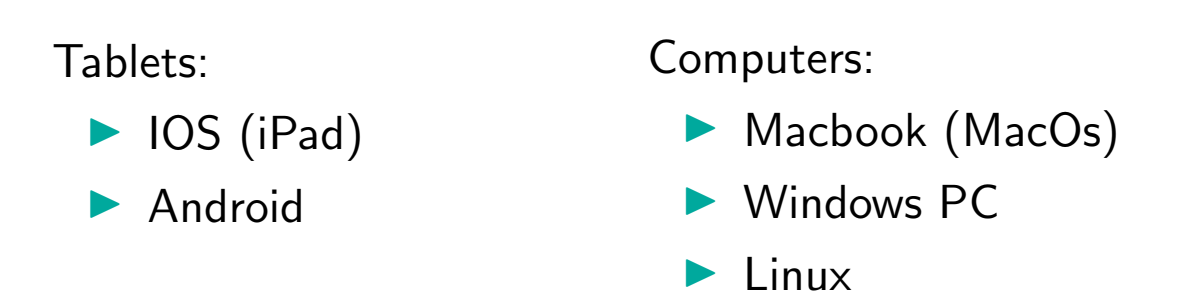

We will discuss:  $iPad (IOS) +Macbook.$ 

Suggestions for other combinations will be provided.

# iPad+Macbook – easiest method

## Tools:

- Airserver (free version 31 days, or pay  $\in$ 14) Should be installed on Mac
- $\blacktriangleright$  pdf-annotation program on iPad. Favourite: Goodnotes ( $\in$ 9)

## Recipe:

- ▶ Open Airserver on Mac (Mac becomes 'Apple TV'), and make sure Mac+iPad connected to same network
- ▶ On iPad swipe right top and in 'screen mirroring' select your Mac
- **Den Goodnotes on iPad**
- In Kaltura on Mac, switch on 'share screen' with iPad mirror
- Remark: No cable between Mac and iPad necessary, unless on university network.

Remark An easy alternative option is via Zoom: see further. Illustrative video by Bart Eggen https://youtu.be/CrDUyGAosh4

## Extension to other combinations

### Experience exists for:

### $\blacktriangleright$  Windows $+i$ Pad:

Letsview (free) recipe exists, cf. Onno van Gaans, main element

- $\triangleright$  install Letsview on both iPad and laptop
- $\blacktriangleright$  (Snellius) insert code on iPad provided by Letsview on laptop (at home not necessary)
- $\blacktriangleright$  Linux+Android: more complicated, ask Thomas Nagler

#### Internet suggests:

- Airserver should work for combi's (Windows, Mac)  $+(iPad, Android)$ ;
- **I** idem Letsview

However: Goodnotes only available for iPad,

Thomas recommends Squid on Android tablet

## Other wishes

### Checking HW on tablet in Brightspace with pen:

problematic – no handpalm rejection and connection seems to be too slow. SEEDS: can you help?

## Sharing 'whiteboard' on two tablets

- $\blacktriangleright$  in Goodnotes also annotation of pdf's can be shared, but very slow (delay 15 seconds)
- ▶ Google Jamboard is great as a shared chalkboard using apple pencils, but annotation of pdf's does not function well.

### Other options?

## Letsview with Windows+iPad

- ▶ Open Letsview on both Windows laptop and iPad, make sure that both are connected to the same network
- ▶ On Snellius: insert code on iPad provided by Letsview on laptop (at home not necessary)
- **In Give iPad permission to share screen with Letsview on laptop.** The iPad screen is now mirrored to laptop
- **Den Goodnotes on iPad**
- In Kaltura on laptop, switch on 'share screen' with iPad mirror

# Recording an audio-video (I)

Record on Mac(/Windows?)+iPad, exclusively via Airserver.

- ▶ Open Airserver on Mac and make sure Mac+iPad connected to same network.
- ▶ On iPad swipe right top and in 'screen mirroring' select your Mac.
- I You will see a grey bar on the mirrored iPad screen on your Mac, with a record button, and a wheel with fine-tuning options.
- **Press the record button, then you see the option to switch on mic.**
- $\blacktriangleright$  Whatever is on your iPad screen, is recorded together with your voice, till you press the record button again.
- $\blacktriangleright$  The recorded video can be saved on your Mac as a .mov file.

Then use your pdf-reader, e.g. Goodnotes, on the iPad, to talk through your presentation, or give a 'blackboard' talk, while recording.

# Recording an audio-video (II)

Record in Kaltura on Mac(/Windows?)+iPad, via Airserver (or another screen sharing tool)

- $\blacktriangleright$  Set-up a Kaltura lecture/presentation as described earlier
- I Use the Kaltura record option.

### Mac/Windows+iPad, via Zoom.

- $\blacktriangleright$  Set-up a Zoom lecture/presentation, see https://support.zoom.us/hc/en-us/articles/201379235
- I Use the Zoom record option